# 湖南艺术职业学院学生专业 2021 级学生专业技能考核标准

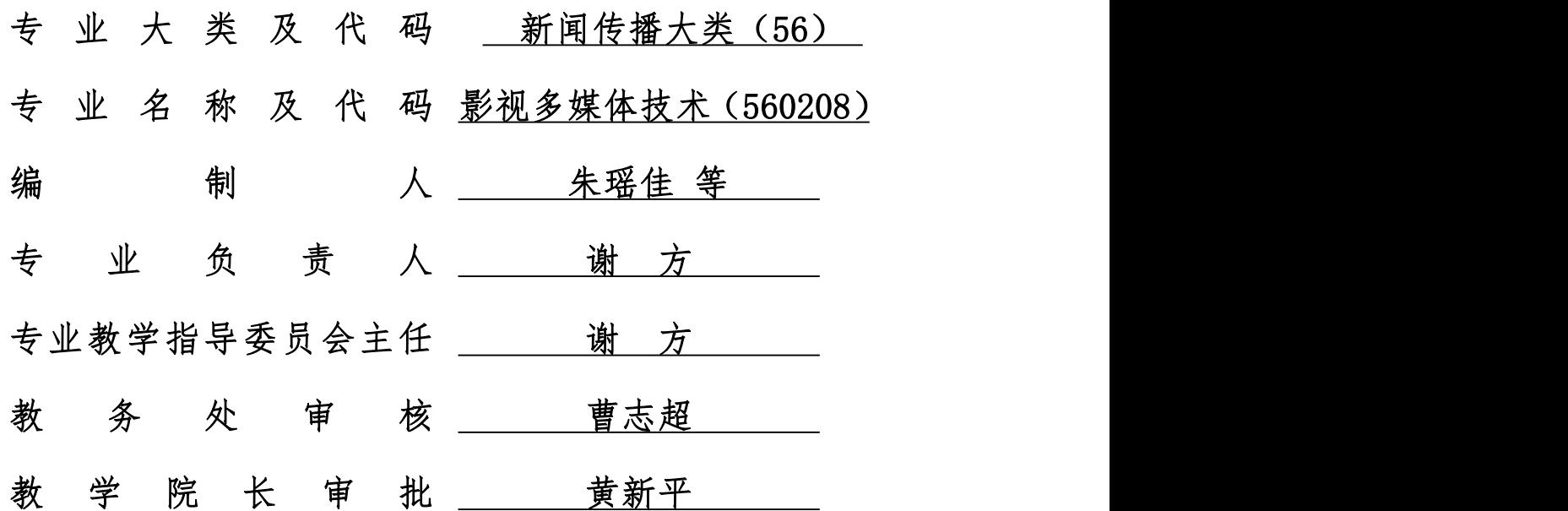

湖南艺术职业学院教务处

2021 年 9 月

## 制定说明

专业技能考核标准的制定是依据国家和省教育厅对高等职业院 校新时代人才培养的要求,根据《专业人才培养方案(2021)》人 才培养规格进行制定,是检验专业人才培养质量的有效方法和手 段。

本专业技能考核标准是在学院教务处的统一组织和指导下,由 系部专业教学指导委员会具体承办,对照省级专业标准,于 2021 年 8 月对本专业技能考核标准重新进行修订,并经学院学术委员会 论证。标准制(修)订参与人员(按任务排序)为:朱瑶佳、胡榕、 蒋明璇、刘为、金典、黄逸丁。本标准从 2021 年秋季学期起开始 执行。

## 目录

- 一、专业名称及适用对象
- 二、考核目标
- 三、考核内容
- 四、评价标准
- 五、抽考方式
- 六、实施条件
- 七、附录
- 八、题库

## 湖南艺术职业学院学生专业技能考核标准

## 一、专业名称及适用对象

1.专业名称

影视多媒体技术(专业代码:560208)

2.适用对象

高职全日制在籍毕业年级学生。

#### 二、考核目标

通过技能的考核,了解学生对该门课程各知识点及各技能运用的程 度,从而确保学生掌握影视编辑的思维方法和基本技巧,提高传媒科技 应用能力,拓宽影视创作知识面,提高影视作品解读能力。熟悉数字图 形图像制作流程、全面掌握图像处理的基本技能;熟练地运用 After Effects、Photoshop,具备后期制作的基本操作能力。

#### 三、 考核内容

#### 模块 1:图像处理

通过技能的考核,了解学生对该门课程各知识点及各技能运用的程 度,从而确保学生掌握影视编辑的思维方法和基本技巧,提高传媒科技 应用能力,拓宽影视创作知识面,提高影视作品解读能力。熟悉数字图 形图像制作流程、全面掌握图像处理的基本技能,熟练地运用 Photoshop, 具备后期制作的基本操作能力。

#### 项目 1-1:PS 新建画布

该模块以图片案例为参考,能根据要求创建画布,并进行相关参数 设置及调整。本模块基本涵盖了 PS 软件认知和基础入门学习软件基础操 作。

#### 基本要求:

(1)能正确打开软件,新建分辨率为 1920\*1080 像素的画布;

(2)利用油漆桶工具将背景图层改为 RGB 值为 255,0,0 的红色图 层;

(3)正确导出为格式为 psd 的工程文件。

(4)能严格遵守 PS 剪辑的工作规范,对计算机、PS 操作符合行业 操作规范,具备必备的专业素养、规范的工作态度和良好的职业道 德与职业价值观。

#### 项目 1-2:文字制作

该模块以图片案例为参考,能根据要求创建画布,运用 PS 制作文字 标题。本模块基本涵盖了 PS 软件认知和基础入门学习软件基础操作。

基本要求:

(1)能正确打开软件,新建大小为 1920\*1080 像素的画布;

- (2)新建图层,填充为蓝色;
- (3)利用文字工具,输入指定文字;
- (4)正确改变文字颜色;
- (5)将图片另存为 PNG 格式;

(6)能严格遵守 PS 剪辑的工作规范,对计算机、PS 操作符合行业 操作规范,具备必备的专业素养、规范的工作态度和良好的职业道德与 职业价值观。

#### 项目 1-3:图像模式修改

该模块以图片案例为参考,能根据要求创建画布,运用 PS 将 RGB 模 式图片改变为灰度模式。本模块基本涵盖了 PS 软件认知和基础入门学习 软件基础操作。

基本要求:

(1)能正确打开软件,新建大小为 1080\*720 像素的画布;

(2)导入指定人物肖像图片;

(3)将图片由 RGB 模式改为灰度模式;

(4)将图片另存为 PNG 格式;

(5)能严格遵守 PS 剪辑的工作规范,对计算机、PS 操作符合行业 操作规范,具备必备的专业素养、规范的工作态度和良好的职业道德与 职业价值观。

#### 项目 1-4:图像角度调整

该模块以图片案例为参考,能根据要求创建画布,运用 PS 将倒置的 图片更改为正常视角。本模块基本涵盖了 PS 软件认知和基础入门学习软 件基础操作。

基本要求:

(1)正确打开软件,将素材图导入画布;

(2)能利用自由变换中的垂直翻转将倒置的图片更为正常视角;

(3)将修改好的图片输出为 JPG 图片格式;

(4)能严格遵守 PS 剪辑的工作规范,对计算机、PS 操作符合行业

操作规范,具备必备的专业素养、规范的工作态度和良好的职业道德与 职业价值观。

#### 项目 1-5:裁剪工具

该模块以图片案例为参考,能根据要求创建画布,运用 PS 中的裁剪 工具将图片进行二次构图。本模块基本涵盖了 PS 软件认知和基础入门学 习软件基础操作。

基本要求:

(1)正确打开软件,将素材图导入画布;

(2)利用裁剪工具将图片进行二次构图,调整大小为 800\*800 的像 素大小;

(3)将修改好的图片输出为 JPG 图片格式;

(4)能严格遵守 PS 剪辑的工作规范,对计算机、PS 操作符合行业 操作规范,具备必备的专业素养、规范的工作态度和良好的职业道德与 职业价值观。

#### 项目 1-6:图层顺序

该模块以图片案例为参考,能根据要求创建画布,运用 PS 中的图层 功能将图片素材进行组合。本模块基本涵盖了 PS 软件认知和基础入门学 习软件基础操作。

基本要求:

(1)能正确打开软件,将背景图层导入画布;

(2)将 PNG 素材置入背景图层上方作为独立图层;

(3)将素材图进行大小和位置的调整并在画面中进行合理摆放;

(4)将修改好的图片输出为 JPG 图片格式;

(5)能严格遵守 PS 剪辑的工作规范,对计算机、PS 操作符合行业 操作规范,具备必备的专业素养、规范的工作态度和良好的职业道德与 职业价值观。

#### 项目 1-7:抠图提取

该模块以图片案例为参考,运用 PS 中的导出功能将图片素材进行单 独提取。本模块基本涵盖了 PS 软件认知和基础入门学习软件基础操作。

基本要求:

(1)能正确打开软件,将文件夹中的 psd 文件打开;

(2)新建大小为 800\*800 像素的画布,将 logo 导入此画布并缩放为 合适大小;

(3)将修改好的图片输出为 JPG 图片格式;

(4)能严格遵守 PS 剪辑的工作规范,对计算机、PS 操作符合行业 操作规范,具备必备的专业素养、规范的工作态度和良好的职业道德与 职业价值观。

#### 项目 1-8:图片变换

该模块以图片案例为参考,运用 PS 中的自由变换功能将图片素材进 行宽高比调整。本模块基本涵盖了 PS 软件认知和基础入门学习软件基础 操作。

基本要求:

(1)能正确打开软件,打开将文件夹中的 png 文件;

(2)新建大小为 1920\*1080 像素的画布;将 png 文件置入画布;

(3)使用自由变换功能将图像内容缩放并调整宽高至 1920\*1080 像 素(与画布尺寸与宽高比相等);

(4)将修改好的图片输出为 JPG 图片格式;

(5)能严格遵守 PS 剪辑的工作规范,对计算机、PS 操作符合行业 操作规范,具备必备的专业素养、规范的工作态度和良好的职业道德与 职业价值观。

#### 项目 1-9:图像滤镜

该模块以图片案例为参考,运用 PS 中的滤镜功能将图片素材进行模 糊处理。本模块基本涵盖了 PS 软件认知和基础入门学习软件基础操作。

基本要求:

(1) 能正确打开软件, 将文件夹中的 psd 文件打开;

(2)打开 png 文件,将该 png 文件置入画布的背景图层上方;

(3)使用滤镜功能为图像内容添加高斯模糊效果;

(4)将修改好的图片输出为 JPG 图片格式;

(5)能严格遵守 PS 剪辑的工作规范,对计算机、PS 操作符合行业 操作规范,具备必备的专业素养、规范的工作态度和良好的职业道德与 职业价值观。

#### 项目 1-10: PS 调色

该模块以图片案例为参考,运用 PS 中的调整图层将图片素材的色相 进行色彩处理。本模块基本涵盖了 PS 软件认知和基础入门学习软件基础 操作。

基本要求:

(1)能正确打开软件,将文件夹中的 jpg 文件打开;

(2)找到图像—调整—色相饱和度,对画面色彩进行调整;

(3) 能将色相饱和度数值分别进行调整;

(4)将修改好的图片输出为 JPG 图片格式;

(5)能严格遵守 PS 剪辑的工作规范,对计算机、PS 操作符合行业 操作规范,具备必备的专业素养、规范的工作态度和良好的职业道德与 职业价值观。

#### 模块 2:影视特效

通过技能的考核,了解学生对该门课程各知识点及各技能运用的程 度,从而确保学生掌握影视编辑的思维方法和基本技巧,提高传媒科技 应用能力,拓宽影视创作知识面,提高影视作品解读能力。熟悉影视编 辑制作流程、全面掌握制作影视编辑的基本技能、熟练地运用 After Effects、具备影视编辑、后期特效的基本制作能力。

#### 项目 2-1:AE 基础操作

该模块以企事业单位的 AE 基本操作子项目为参考,能根据要求创建 固态层,并进行相关参数设置及调整。能用制作基本动画并渲染输出。 本模块基本涵盖了 AE 基本动画制作与渲染输出工作所需的基本技能。

基本要求:

(1)能正确对画面尺寸、分辨率等进行设置,能正按照要求导出图 片或视频格式;

(2)能正确输出通道、格式、色彩空间、编码;

(3)能正确的使用固态层创建动画;

(4) 动画制作符合动画运动规律;

(5)能严格遵守 AE 栏目包装的工作规范,对计算机、AE 操作符合 行业操作规范,具备影视追踪师必备的专业素养、规范的工作态度和良 好的职业道德与职业价值观。

#### 项目 2-2:新建文本

该模块以企事业单位的文本制作子项目为参考,能根据要求创建文 本图层层,并进行相关参数设置及调整。能用制作基本动画并渲染输出。 本模块基本涵盖了 AE 文字图层动画、处理与渲染输出工作所需的基本技 能。这些人的人都是否是否是否是否是否是否是否是否

基本要求:

(1)能正确对画面尺寸、分辨率等进行设置,能按照要求导出图片 或视频格式;

(2)能正确输出通道、格式、色彩空间、编码;

(3)能正确建立和制作文字图层动画;

(4) 动画制作符合动画运动规律;

(5)能严格遵守 AE 栏目包装的工作规范,对计算机、AE 操作符合 行业操作规范,具备影视追踪师必备的专业素养、规范的工作态度和良 好的职业道德与职业价值观。

#### 项目 2-3: AE 遮罩

该模块以企事业单位的 Mask 遮罩子项目为参考, 能根据要求创建 Mask 遮罩动画,并进行相关参数设置及调整。能用制作基本动画并渲染 输出。本模块基本涵盖了 AE 基本合成与渲染输出工作所需的基本技能。

基本要求:

(1)能正确对画面尺寸、分辨率等进行设置,能正按照要求导出图 片或视频格式;

(2)能正确输出通道、格式、色彩空间、编码;

(3)能正确的使用 Mask 遮罩创建合成动画;

(4) 动画制作符合动画运动规律;

(5)能严格遵守 AE 栏目包装的工作规范,对计算机、AE 操作符合 行业操作规范,具备影视追踪师必备的专业素养、规范的工作态度和良 好的职业道德与职业价值观。

#### 项目 2-4:绘制形状

该模块以企事业单位的 MG 动画制作子项目为参考,能根据要求创建 形状图层动画,并进行相关参数设置及调整。能用制作基本动画并渲染 输出。本模块基本涵盖了 AE 基本合成与渲染输出工作所需的基本技能。

基本要求:

(1)能正确对画面尺寸、分辨率等进行设置,能正按照要求导出图 片或视频格式;

(2)能正确输出通道、格式、色彩空间、编码;

(3)能正确的使用形状图层制作动画;

(4) 动画制作符合动画运动规律;

(5)能严格遵守 AE 栏目包装的工作规范,对计算机、AE 操作符合 行业操作规范,具备影视追踪师必备的专业素养、规范的工作态度和良 好的职业道德与职业价值观。

#### 项目 2-5:三维图层

该模块以企事业单位的三维图层子项目为参考,能根据要求只用三 维图层创建空间,并进行相关参数设置及调整。能用制作基本动画并渲 染输出。本模块基本涵盖了 AE 基本合成与渲染输出工作所需的基本技 能。这些人的人都是否不能的。

基本要求:

(1)能正确对画面尺寸、分辨率等进行设置,能正按照要求导出图 片或视频格式;

(2)能正确输出通道、格式、色彩空间、编码;

(3)能正确的使用图层制作三维空间;

(4) 动画制作符合动画运动规律;

(5)能严格遵守 AE 栏目包装的工作规范,对计算机、AE 操作符合 行业操作规范,具备影视追踪师必备的专业素养、规范的工作态度和良 好的职业道德与职业价值观。

#### 项目 2-6:摄像机动画

该模块以企事业单位的摄像机子项目为参考,能根据要求创建摄像 机动画,并进行相关参数设置及调整。能用制作基本动画并渲染输出。 本模块基本涵盖了 AE 基本合成与渲染输出工作所需的基本技能。

基本要求:

(1)能正确对画面尺寸、分辨率等进行设置,能正按照要求导出图 片或视频格式;

13

(2)能正确输出通道、格式、色彩空间、编码;

(3)能正确的使用摄像机创建动画;

(4) 动画制作符合动画运动规律;

(5)能严格遵守 AE 栏目包装的工作规范,对计算机、AE 操作符合 行业操作规范,具备影视追踪师必备的专业素养、规范的工作态度和良 好的职业道德与职业价值观。

#### 项目 2-7:AE 灯光

该模块以企事业单位的三维图层灯光子项目为参考,能根据要求创 建摄像机灯光,并进行相关参数设置及调整。能用制作基本动画并渲染 输出。本模块基本涵盖了 AE 基本合成与渲染输出工作所需的基本技能。

基本要求:

(1)能正确对画面尺寸、分辨率等进行设置,能正按照要求导出图 片或视频格式;

(2)能正确输出通道、格式、色彩空间、编码;

(3)能正确的使用摄像机和灯光创建合成动画;

(4) 动画制作符合动画运动规律;

(5)能严格遵守 AE 栏目包装的工作规范,对计算机、AE 操作符合 行业操作规范,具备影视追踪师必备的专业素养、规范的工作态度和良 好的职业道德与职业价值观。

#### 项目 2-8:关键帧动画

该模块以企事业单位的 AE 关键帧动画项目为参考,能根据要求完成 关键帧动画,进行相关参数设置及调整,并制作基本动画并渲染输出。

本模块基本涵盖了 AE 基本合成与渲染输出工作所需的基本技能。

基本要求:

(1)能正确对画面尺寸、分辨率等进行设置,能正按照要求导出图 片或视频格式;

(2)能正确输出通道、格式、色彩空间、编码;

(3)能正确的使用关键帧完成动画;

(4) 能严格遵守 AE 栏目包装的工作规范,对计算机、AE 操作符合 行业操作规范,具备影视追踪师必备的专业素养、规范的工作态度和良 好的职业道德与职业价值观。

#### 项目 2-9:AE 抠像

该模块以企事业单位的 AE 抠像子项目为参考,能根据要求对素材进 行抠像处理,并进行相关参数设置及调整。能用制作基本动画并渲染输 出。本模块基本涵盖了 AE 基本合成与渲染输出工作所需的基本技能。

基本要求:

(1)能正确对画面尺寸、分辨率等进行设置,能正按照要求导出图 片或视频格式;

(2)能正确输出通道、格式、色彩空间、编码;

(3)能正确的使用 AE 抠像命令完成动画;

(4) 抠像无杂质、边缘无毛边;

(5)能严格遵守 AE 栏目包装的工作规范,对计算机、AE 操作符合 行业操作规范,具备影视追踪师必备的专业素养、规范的工作态度和良 好的职业道德与职业价值观。

#### 项目 2-10: AE 调色

该模块以企事业单位的 AE 图像调色子项目为参考, 能根据要求使用 调色命令校正图像,并进行相关参数设置及调整。能用制作基本动画并 渲染输出。本模块基本涵盖了 AE 基本合成与渲染输出工作所需的基本技 能。这些人的人都是否是否是否是否是否是否是否是否

基本要求:

(1)能正确对画面尺寸、分辨率等进行设置,能正按照要求导出图 片或视频格式;

(2)能正确输出通道、格式、色彩空间、编码;

(3)能正确的使用 AE 调色命令校正图像;

(4) 色彩符合基本规律,无过曝、过暗的画面;

(5)能严格遵守 AE 栏目包装的工作规范,对计算机、AE 操作符合 行业操作规范,具备影视追踪师必备的专业素养、规范的工作态度和良 好的职业道德与职业价值观。

#### 四、评价标准

1、评价方式:本专业技能考核采取过程考核与结果考核相结合, 技能 考核与职业素养考核相结合。根据考生操作的规范性、熟练程度和用时 量等因素评价过程成绩:根据设计作品、运行测试结果和提交文档质量 等因素评价结果成绩。

2、分值分配:本专业技能考核满分为 100 分,其中专业技能占 90 分, 项目文档和职业素养占 10 分。

16

3、技能评价要点:根据模块中考核项目的不同,重点考核学生 对该项 目所必须掌握的技能和要求。虽然不同考试题目的技能侧重点有所不同, 但完成任务的工作量和难易程度基本相同。

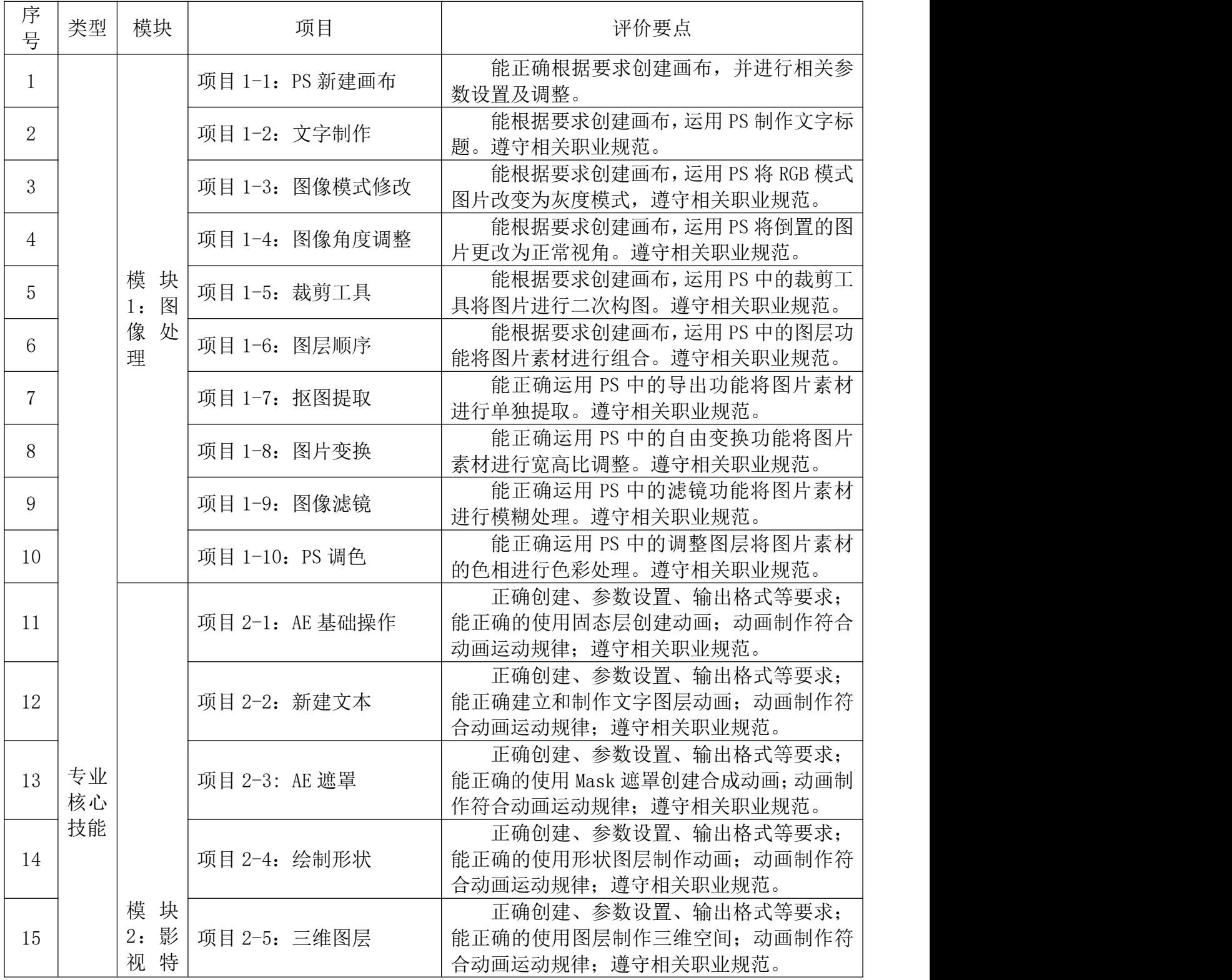

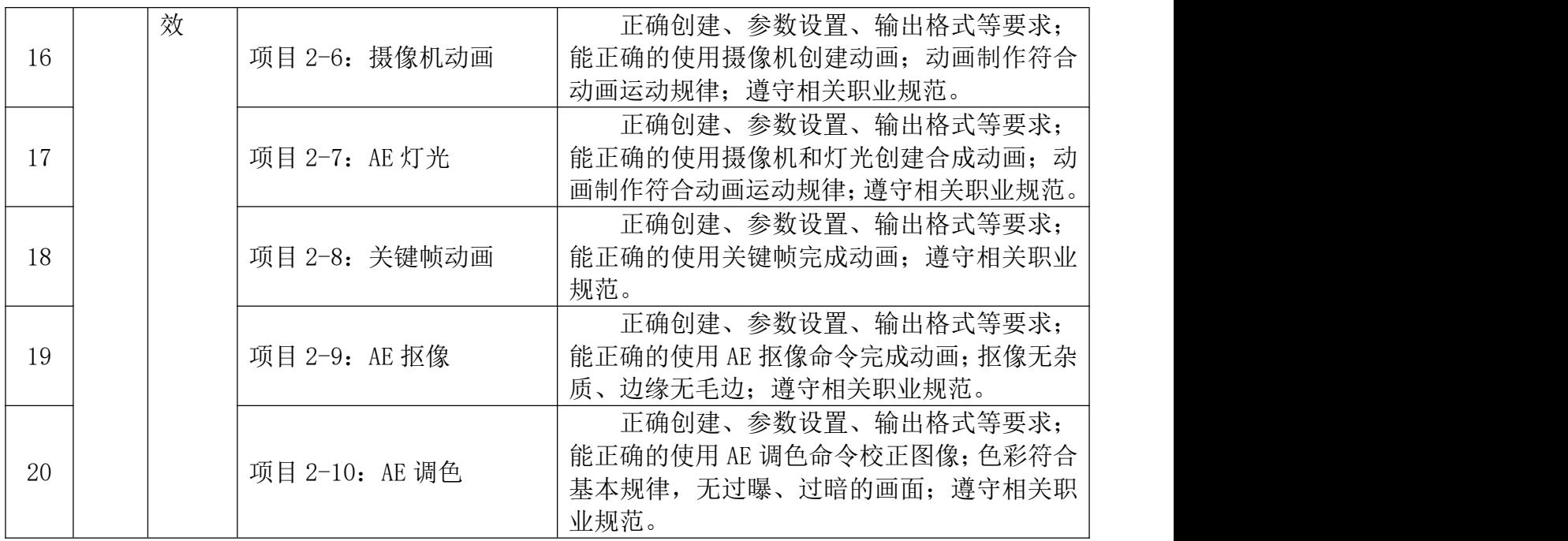

## 五、抽考方式

1.学生参考专业基本技能或岗位核心技能的确定比例现场随机抽取。

2.试题抽取方式:学生在相应的技能项目题库中,随机抽取 1 道 试题考核。

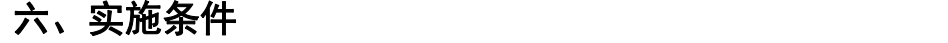

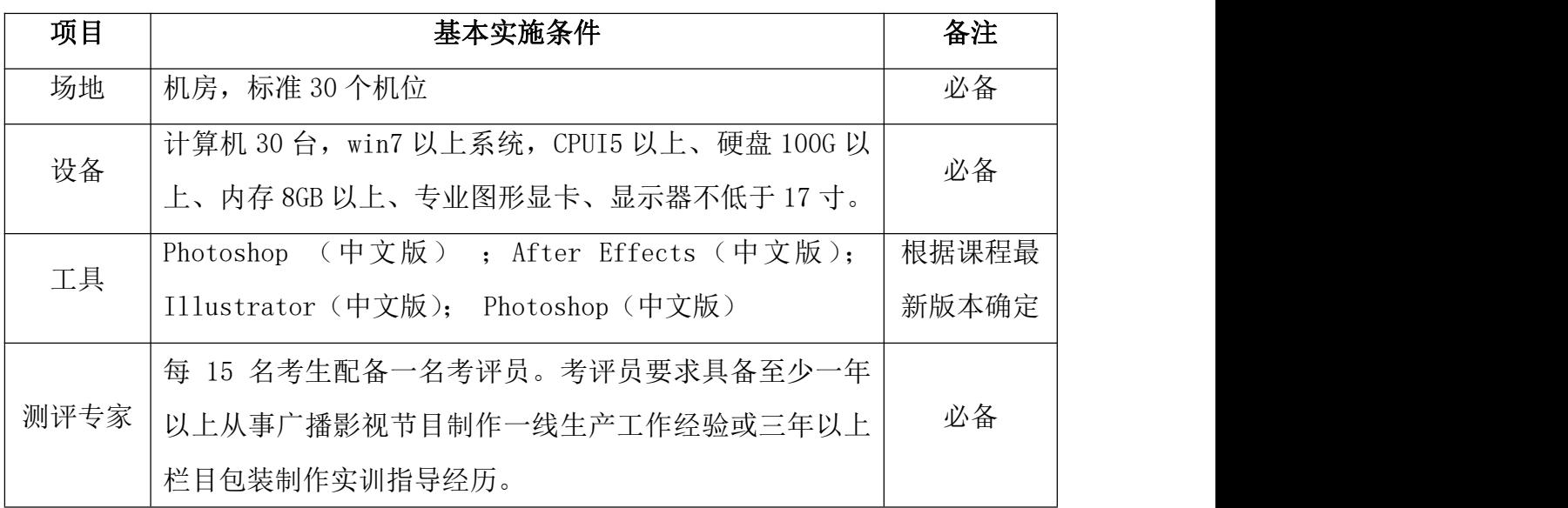

## 七、附录

1.电影管理条例(2007-06-29)

2.广播电视设施保护条例(2007-06-29)

3.广播电视管理条例(2007-06-29)

4.卫星电视广播地面接收设施管理规定(2007-06-29)

5.电视剧程序 (2007-06-29)

6.电影程序(2007-06-29)

7.CAS/SMS 认证程序 (2007-06-29)

8.引进境外影视剧及其他境外电视节目审批(2008-02-21)

9. 电影故事片(胶片、数字)送审须知(2008-12-09)

10.申请合拍剧的申请条件和程序(2008-02-21)

11.《信息网络传播视听节目许可证》申报程序(2008-02-21)

12. 新闻出版广播影视从业人员职业道德自律公约(2015-9-15)

13.《广播电视节目制作经营许可证》核发流程(2008-02-21)

14.电视剧制作许可证(甲种)核发(2008-09-27)

15. 电视剧内容制作通则 (2016-3-2)

## 八、题库

## 影视多媒体技术专业技能抽查题库

## 模块 1 图像处理

- 项目 1-1:PS 新建画布
	- (一)试题编号:2-1-1
	- 1、任务描述: 运用 PS 新建 16:9 的纯色画布, 效果如图:

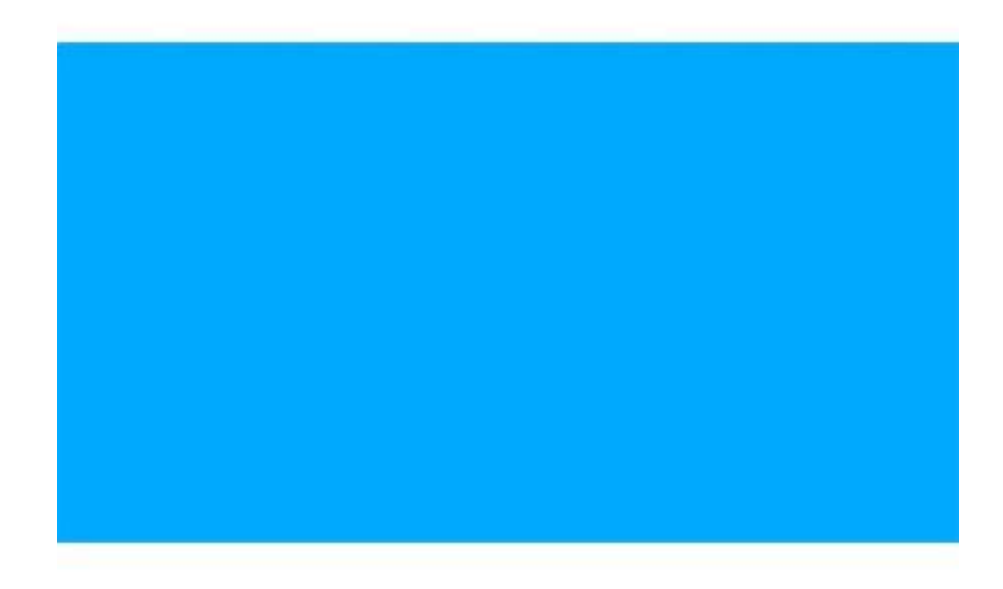

具体考核要求:

(5)打开软件,新建分辨率为 1920\*1080 像素的画布;

(6)利用油漆桶工具将背景图层改为 RGB 值为 255,0,0 的蓝色色 图层;

(7)另存为格式为 psd 的工程文件,导出名称为"姓名+PS 技能考

核"。

## 2、实施条件:

Photoshop 软件 (必用)

3、考核时量:60 分钟

## 4、评价标准:

(1)工程文件名称正确(20 分)

(2)画布分辨率正确(35 分)

(3)背景颜色正确(40 分)

(4)遵守考场纪律,项目完成过程符合平面设计制作的工作规范,对 计算机的设置连接和配置操作符合行业设备安全操作规范。操作完成后 整齐摆放工具及凳子放回原位,按顺序退出考场(5 分)

▲ 否定项: 出现违反考场纪律, 本次技能抽查考试视为不合格。

#### 项目 1-2:文字制作

(一)试题编号:1-2-1

1、任务描述: 运用 PS 制作"欢迎学习 PS"文字标题, 效果如图:

欢迎学习 PS

具体考核要求:

(1)打开软件,新建大小为 1920\*1080 像素的画布;

(2)新建图层,填充为蓝色;

(3) 利用文字工具, 输入指定文字"欢迎学习 PS";

(4) 改变文字颜色为白色;

(8)将图片另存为 PNG 格式;

(9)保存工程文件,将 PNG 命名为"姓名+PS 技能考核"。

所附素材:U 盘\影视多媒体技术技能抽查试题素材库\Photoshop\岗位 核心技能试题\02 文字制作

#### 2、实施条件:

Photoshop 软件 (必用)

#### 3、考核时量:60 分钟

#### 4、评价标准:

(1)格式正确(20 分)

(2)文字正确(35 分)

(3)构图美观(40 分)

(4)遵守考场纪律,项目完成过程符合平面设计制作的工作规范,对 计算机的设置连接和配置操作符合行业设备安全操作规范。操作完成后 整齐摆放工具及凳子放回原位,按顺序退出考场(5 分)

▲ 否定项: 出现违反考场纪律, 本次技能抽杳考试视为不合格。

## 项目 1-3:图像模式修改

## (一)试题编号:1-3-1

1、任务描述: 运用 PS 将 RGB 模式图片改变为灰度模式,示例效果如图:

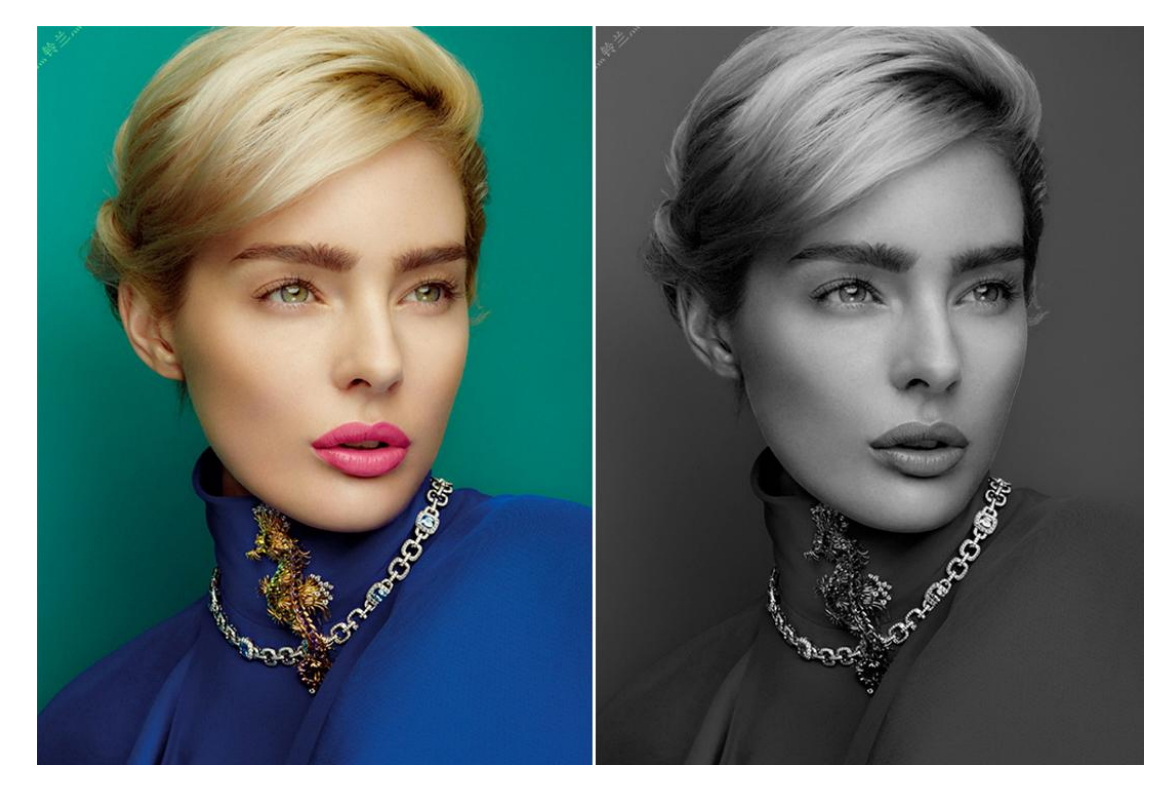

具体考核要求:

- (1)打开软件,新建大小为 1080\*720 像素的画布;
- (2)导入指定人物肖像图片;
- (3)将图片由 RGB 模式改为灰度模式;
- (4)输出为 JPG 图片格式,命名为"姓名+PS 技能考核";

(5)保存工程文件。

所附素材:U 盘\影视多媒体技术技能抽查试题素材库\Photoshop\岗位 核心技能试题\03 图像模式修改

## 2、实施条件:

Photoshop 软件 (必用)

#### 3、考核时量:60 分钟

## 4、评价标准:

(1)画布分辨率正确(20 分)

(2)图像模式调整正确(40 分)

(3)输出格式正确(35 分)

(4)遵守考场纪律,项目完成过程符合平面设计制作的工作规范,对 计算机的设置连接和配置操作符合行业设备安全操作规范。操作完成后 整齐摆放工具及凳子放回原位,按顺序退出考场(5 分)

▲ 否定项: 出现违反考场纪律, 本次技能抽查考试视为不合格。

#### 项目 1-4:图像角度调整

(一)试题编号:1-4-1

1、任务描述: 运用 PS 将倒置的图片更改为正常视角,示例效果如图:

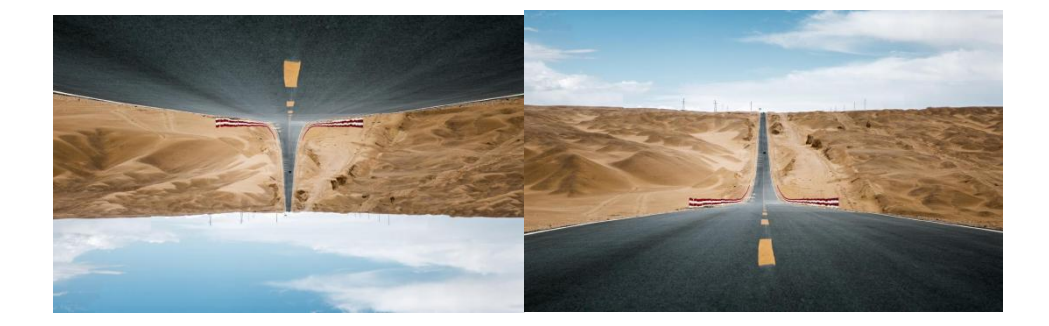

具体考核要求:

(1)打开软件,将素材图导入画布;

(2)利用自由变换中的垂直翻转将倒置的图片更为正常视角;

(3)将修改好的图片输出为 JPG 图片格式,命名为"姓名+PS 技能

考核";

(4)保存工程文件。

所附素材:U 盘\影视多媒体技术技能抽查试题素材库\Photoshop\岗位 核心技能试题\04 图像角度调整

2、实施条件:

Photoshop 软件 (必用)

3、考核时量:60 分钟

#### 4、评价标准:

- (1)使用方法正确(20 分)
- (2)图像视角正确(40 分)
- (3)输出格式正确(35 分)

(4)遵守考场纪律,项目完成过程符合平面设计制作的工作规范,对 计算机的设置连接和配置操作符合行业设备安全操作规范。操作完成后 整齐摆放工具及凳子放回原位,按顺序退出考场(5 分)

▲ 否定项: 出现违反考场纪律, 本次技能抽杳考试视为不合格。

#### 项目 1-5:裁剪工具

(一)试题编号:1-5-1

1、任务描述:运用 PS 中的裁剪工具将图片进行二次构图,示例效果如图:

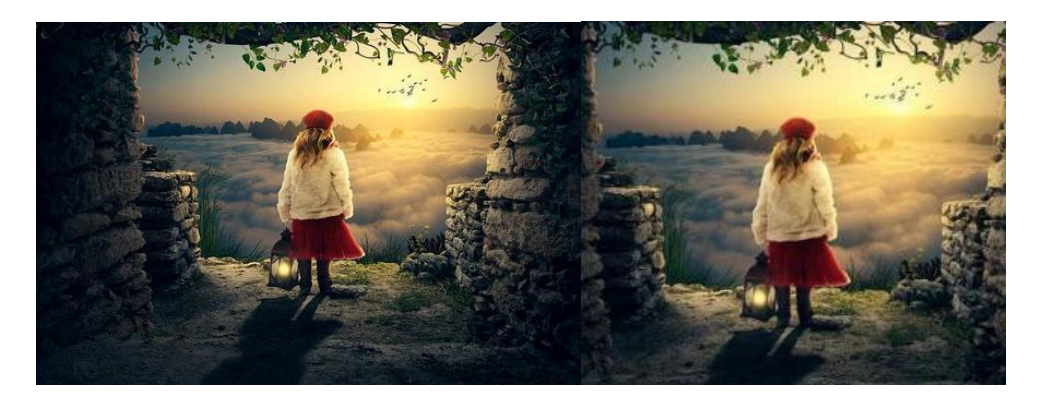

具体考核要求:

(1)打开软件,将素材图导入画布;

(2)利用裁剪工具将图片进行二次构图,调整大小为 800\*800 的像 素大小,使画面更为美观;

(3)将修改好的图片输出为 JPG 图片格式,命名为"姓名+PS 技能 考核";

(4)保存工程文件。

所附素材:U 盘\影视多媒体技术技能抽查试题素材库\Photoshop\岗位 核心技能试题\05 裁剪工具

2、实施条件:

Photoshop 软件 (必用)

3、考核时量:60 分钟

4、评价标准:

- (1)图片构图美观(20 分)
- (2)图像裁剪大小正确(40 分)
- (3)输出格式正确(35 分)
- (4)遵守考场纪律,项目完成过程符合平面设计制作的工作规范,对

计算机的设置连接和配置操作符合行业设备安全操作规范。操作完成后 整齐摆放工具及凳子放回原位,按顺序退出考场(5 分)

▲ 否定项: 出现违反考场纪律, 本次技能抽查考试视为不合格。

## 项目 1-6:图层顺序

#### (一)试题编号:1-6-1

1、任务描述:运用 PS 中的图层功能将图片素材进行组合,示例效果如图:

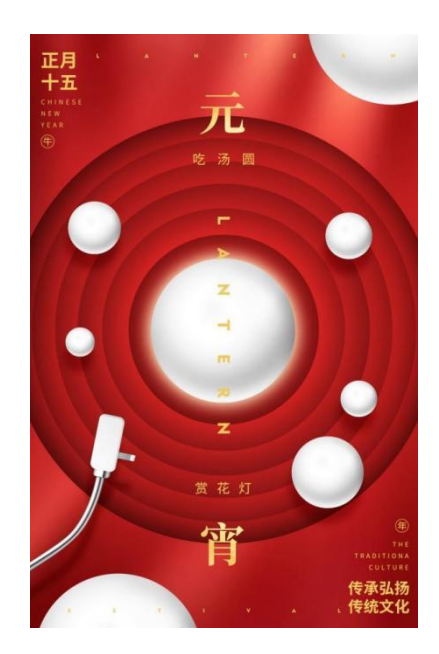

具体考核要求:

(1)打开软件,将背景图层导入画布;

(2) 将 PNG 素材"小球"置入背景图层上方作为独立图层;

(3)将素材图"小球"进行大小和位置的调整并在画面中进行合理 摆放;

(4)将制作好的图片输出为 JPG 图片格式,命名为"姓名+PS 技 能考核";

(5)保存工程文件。

所附素材:U 盘\影视多媒体技术技能抽查试题素材库\Photoshop\岗位 核心技能试题\06 图层顺序

## 2、实施条件:

Photoshop 软件 (必用)

#### 3、考核时量:60 分钟

#### 4、评价标准:

- (1)图层顺序摆放准确(20 分)
- (2)元素构成美观(40 分)
- (3)输出格式正确(35 分)

(4)遵守考场纪律,项目完成过程符合平面设计制作的工作规范,对 计算机的设置连接和配置操作符合行业设备安全操作规范。操作完成后 整齐摆放工具及凳子放回原位, 按顺序退出考场(5分)

▲ 否定项: 出现违反考场纪律, 本次技能抽杳考试视为不合格。

#### 项目 1-7:抠图提取

(一)试题编号:1-7-1

1、任务描述:运用 PS 中的抠图功能将图片素材进行抠像提取,示例效果 如图:

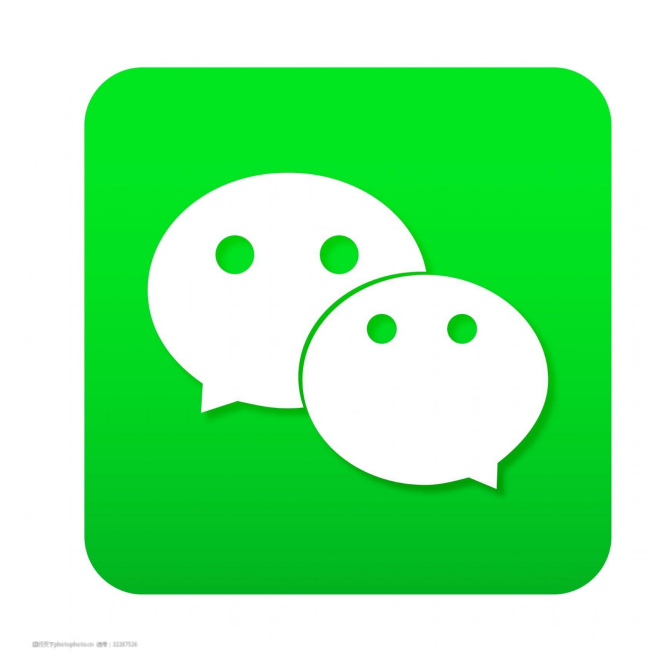

具体考核要求:

(1)打开软件,将文件夹中图片文件打开;

(2)找到 logo,并将 logo 单独抠图提取;

(3)新建大小为 800\*800 像素的画布(颜色不限),将 logo 导入此 画布并缩放为合适大小;

(4)将此文件输出为 PNG 图片格式,命名为"姓名+PS 技能考核";

(5)保存工程文件。

所附素材:U 盘\影视多媒体技术技能抽查试题素材库\Photoshop\岗位 核心技能试题\07 抠图提取

2、实施条件:

Photoshop 软件 (必用)

## 3、考核时量:60 分钟

## 4、评价标准:

(1)分辨率正确(20 分)

(2)提取图层准确(40 分)

(3)输出格式正确(35 分)

(4)遵守考场纪律,项目完成过程符合平面设计制作的工作规范,对 计算机的设置连接和配置操作符合行业设备安全操作规范。操作完成后 整齐摆放工具及凳子放回原位,按顺序退出考场(5 分)

▲ 否定项: 出现违反考场纪律, 本次技能抽查考试视为不合格。

#### 项目 1-8:图片变换

(一)试题编号:1-8-1

1、任务描述: 运用 PS 中的自由变换功能将图片素材进行宽高比调整, 示例效果如图:

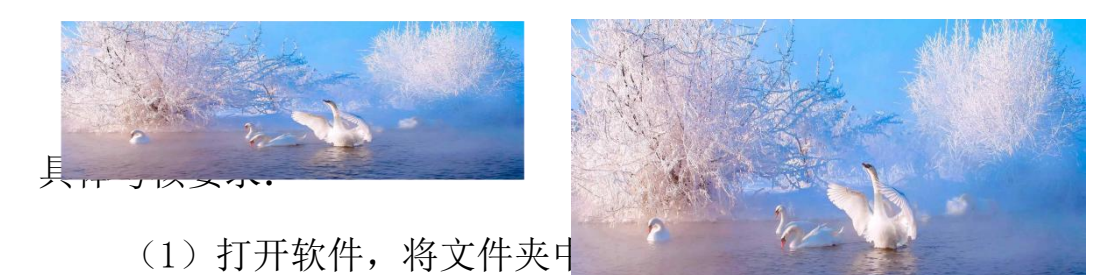

(2)新建大小为 1920\*1080 像素的画布;将 png 文件"天鹅"

置入画布;

(3) 使用自由变换功能将"天鹅"图像内容缩放并调整宽高至 1920\*1080 像素(与画布尺寸与宽高比相等);

(4)将此文件输出为 JPG 图片格式,命名为"姓名+PS 技能考核";

(5)保存工程文件。

所附素材:U 盘\影视多媒体技术技能抽查试题素材库\Photoshop\岗位

核心技能试题\08 图片变换

#### 2、实施条件:

Photoshop 软件 (必用)

3、考核时量:60 分钟

## 4、评价标准:

- (1)分辨率正确(20 分)
- (2)图片放置与宽高比正确(40 分)
- (3)输出格式正确(35 分)

(4)遵守考场纪律,项目完成过程符合平面设计制作的工作规范,对 计算机的设置连接和配置操作符合行业设备安全操作规范。操作完成后 整齐摆放工具及凳子放回原位,按顺序退出考场(5 分)

▲ 否定项: 出现违反考场纪律, 本次技能抽查考试视为不合格。

#### 项目 1-9:图像滤镜

(一)试题编号:1-9-1

1、任务描述: 运用 PS 中的滤镜功能将图片素材进行模糊处理, 示例效果 如图:

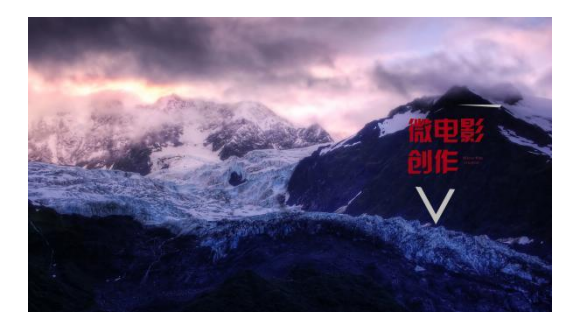

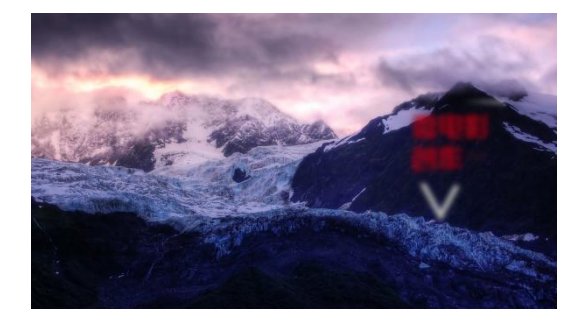

具体考核要求:

(1)打开软件,将文件夹中的文件"雪山"打开;

(2)打开 png 文件"微电影创作";将该 png 文件置入画布的 背景图层上方;

(3)使用滤镜功能为"微电影创作"图像内容添加高斯模糊效果;

(4)将此文件输出为 JPG 图片格式,命名为"姓名+PS 技能考核";

(5)保存工程文件。

所附素材:U 盘\影视多媒体技术技能抽查试题素材库\Photoshop\岗位 核心技能试题\09 图像滤镜

2、实施条件:

Photoshop 软件 (必用)

3、考核时量:60 分钟

4、评价标准:

- (1)输出格式正确(20 分)
- (2)图片放置正确(35 分)
- (3)模糊功能使用准确恰当(40 分)

(4)遵守考场纪律,项目完成过程符合平面设计制作的工作规范,对 计算机的设置连接和配置操作符合行业设备安全操作规范。操作完成后 整齐摆放工具及凳子放回原位,按顺序退出考场(5 分)

▲ 否定项: 出现违反考场纪律, 本次技能抽查考试视为不合格。

32

## 项目 1-10: PS 调色

#### (一)试题编号:1-10-1

1、任务描述: 运用 PS 中的调整图层将图片素材的色相进行色彩处理, 示例效果如图:

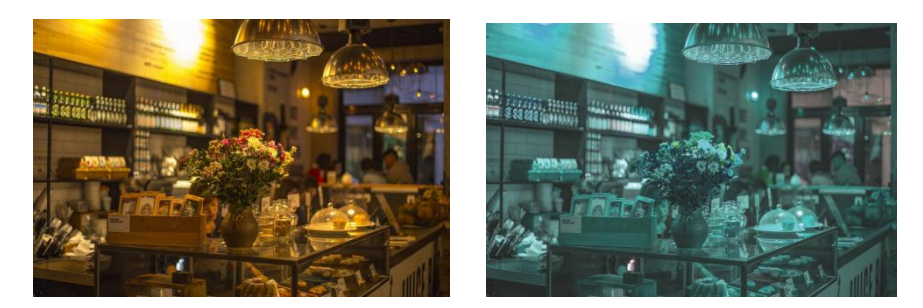

具体考核要求:

(1) 打开软件,将文件夹中的 jpg 文件"咖啡厅"打开;

(2)找到图像—调整—色相饱和度,对画面色彩进行调整;

(3)将色相饱和度数值分别调整为"色相+140,饱和度-45,明度  $+10"$ ;

(4)将此文件输出为 JPG 图片格式,命名为"姓名+PS 技能考核";

(5)保存工程文件。

所附素材:U 盘\影视多媒体技术技能抽查试题素材库\Photoshop\岗位 核心技能试题\10PS 调色

#### 2、实施条件:

Photoshop 软件 (必用)

#### 3、考核时量:60 分钟

#### 4、评价标准:

(1)图片色相改变正确(25 分)

(2)图片饱和度改变正确(25 分)

(3)图片明度改变正确(25 分)

(4)图片格式正确(20 分)

(5)遵守考场纪律,项目完成过程符合平面设计制作的工作规范,对 计算机的设置连接和配置操作符合行业设备安全操作规范。操作完成后 整齐摆放工具及凳子放回原位,按顺序退出考场(5 分)

▲ 否定项: 出现违反考场纪律, 本次技能抽杳考试视为不合格。

## 模块 2 影视特效

项目 2-1: AE 基础操作

(一)试题编号:2-1-1

2、任务描述: 运用 AE 制作"欢迎学习 AE CC"主题版, 效果如图:

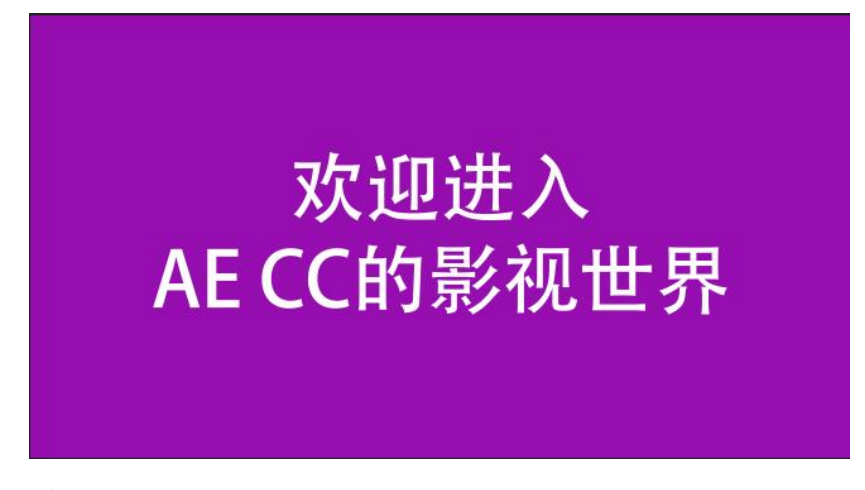

具体考核要求:

(10)打开软件,新建工程,新建 1280\*720 分辨率,25 帧/秒帧速

率的合成;

(11)建立背景层;

(12)调整颜色;

(13)建立指定文字;

(5)渲染输出为 MOV 格式,视频尺寸为 1280\*720,完成视频文件 【考生姓名+AE 考核】命名,并规范保存文件。

2、实施条件:

After Effects 软件 (必用)

3、考核时量:60 分钟

#### 4、评价标准:

(1)背景颜色正确(20 分)

(2)文字正确(35 分)

(3)构图美观(40 分)

(4)遵守考场纪律,项目完成过程符合剪辑后期制作栏目包装制作的 工作规范,对计算机的设置连接和配置操作符合行业设备安全操作规范。 操作完成后整齐摆放工具及凳子放回原位, 按顺序退出考场(5分)

▲ 否定项: 出现违反考场纪律, 本次技能抽查考试视为不合格。 (二)试题编号:2-1-2

1、任务描述: 运用 AE 制作一段小球掉落的动画, 参考如下:

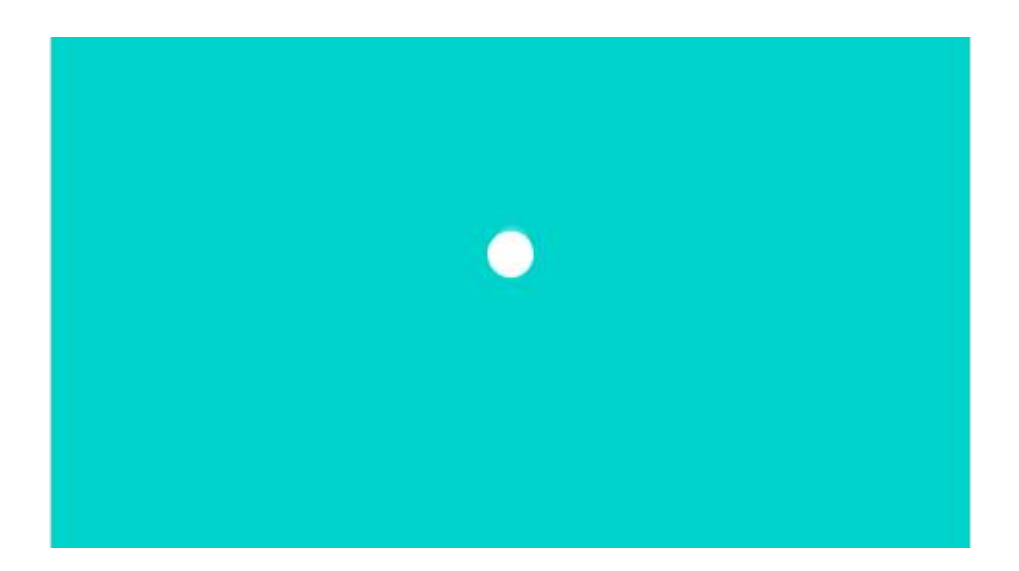

具体考核要求:

(1)打开软件,新建工程,新建 1280\*720 分辨率,25 帧/秒帧速率 的合成;

(2)建立固态层;

(3)运用图形工具绘制小球;

(4)小球中心点调节到中心;

(5)小球掉落动画自然;

(6)时间为 2 秒钟;

(7)渲染输出为 MOV 格式,视频尺寸为 1280\*720,完成视频文件【考 生姓名+AE 考核】命名,并规范保存文件。

## 2、实施条件:

After Effects 软件 (必用)

## 3、考核时量:60 分钟

## 4、评价标准:

(1)完成了固态层的建立(20 分)

(2)小球绘制正确(35 分)

(3)位移动画正确符合自然界的运动规律(40 分)

(4)遵守考场纪律,项目完成过程符合剪辑后期制作栏目包装制作的 工作规范,对计算机的设置连接和配置操作符合行业设备安全操作规范。 操作完成后整齐摆放工具及凳子放回原位,按顺序退出考场(5 分)

▲ 否定项: 出现违反考场纪律, 本次技能抽查考试视为不合格。

## 项目 2-2:新建文本

#### (一)试题编号:2-2-1

1、任务描述: 运用 AE 制作一段文字出现的动画。

具体考核要求:

(1)打开软件,新建工程,新建 1280\*720 分辨率,25 帧/秒帧速率 的合成:

(2)建立文字图层,文字内容考生请自行拟定;

(3)运用 AE 图层透明度制作文字出现动画;

(4)时间为 3 秒钟;

(5)渲染输出为 MOV 格式,视频尺寸为 1280\*720,完成视频文件【考

生姓名+AE 考核】命名,并规范保存文件。

#### 2、实施条件:

After Effects 软件 (必用)

3、考核时量:60 分钟

#### 4、评价标准:

(1)完成了文字图层的建立(20 分)

(2)文字大小合理,文字字体美观(40 分)

(3)文字从无到有出现正确,没穿帮(35 分)

(4)遵守考场纪律,项目完成过程符合栏目包装制作的工作规范, 对计算机的设置连接和配置操作符合行业设备安全操作规范。操作完成 后整齐摆放工具及凳子放回原位, 按顺序退出考场(5分)

▲ 否定项: 出现违反考场纪律, 本次技能抽查考试视为不合格。

#### (二)试题编号:2-2-2

1、 任务描述: 运用 AE 制作一段文字旋转的出现动画, 参考如下:

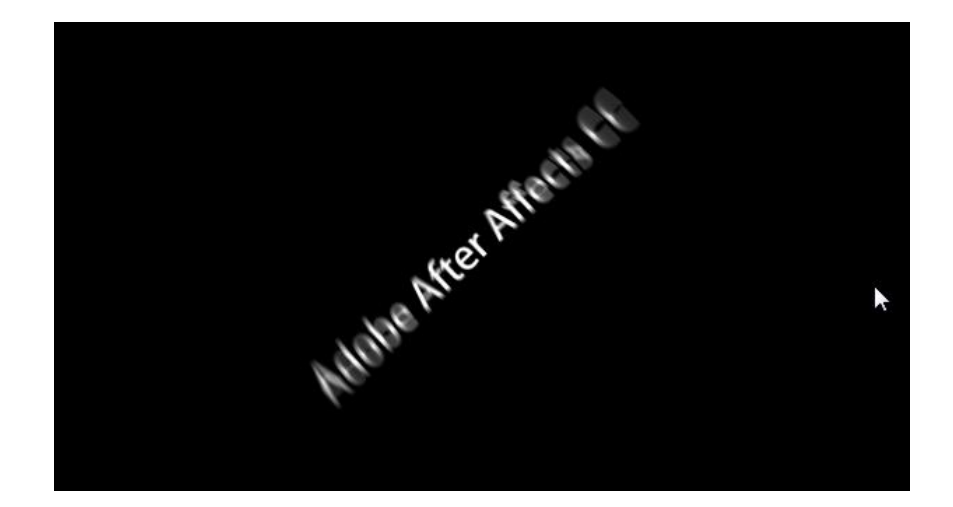

具体考核要求:

(1)打开软件,新建工程,新建 1280\*720 分辨率,25 帧/秒帧速率

的合成:

(2)建立文字图层,文字内容考生请自行拟定;

(3)制作文字旋转动画出现;

(4)时间为 2 秒钟;

(5)渲染输出为 MOV 格式,视频尺寸为 1280\*720,完成视频文件【考 生姓名+AE 考核】命名,并规范保存文件。

2、实施条件:

After Effects 软件 (必用)

3、考核时量:60 分钟

#### 4、评价标准:

(1)完成文字图层的建立(20 分)

(2)文字大小合理,文字字体美观(40 分)

(3)文字旋转出现动画正确且有运动模糊,没穿帮(35 分)

(4)遵守考场纪律,项目完成过程符合栏目包装制作的工作规范, 对计算机的设置连接和配置操作符合行业设备安全操作规范。操作完成 后整齐摆放工具及登子放回原位, 按顺序退出考场(5分)

▲ 否定项: 出现违反考场纪律, 本次技能抽查考试视为不合格。

#### 项目 2-3:AE 蒙版

(一)试题编号:2-3-1

1、任务描述: 将图片素材中的福字, 修改为倒立的福字, 参考如下:

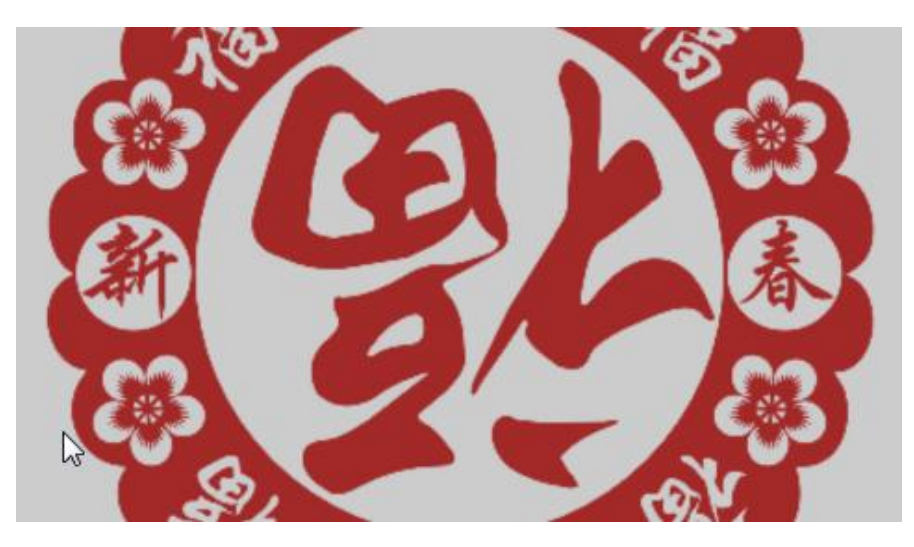

具体考核要求:

(1)打开软件,新建工程,新建 1280\*720 分辨率,25 帧/秒帧速率 的合成:

(2)导入指定图片素材;

(3)通过蒙版功能完成文字指定要求的修改;

(4)考生可以根据自己的创意设计一定的动画效果;

(5)时间为 3 秒钟;

(6)渲染输出为 MOV 格式,视频尺寸为 1280\*720,完成视频文件【考 生姓名+AE 考核】命名,并规范保存文件。

所附素材:U 盘\广播影视节目制作技能抽查试题素材库\After Effects\ 岗位核心技能试题\03 AE 蒙版(3.1)

2、实施条件:

After Effects 软件 (必用)

## 3、考核时量:60 分钟

## 4、评价标准:

(1)素材导入完成(10 分)

(2)完成了文字指定要求的修改(50 分)

(3)图层关系正确,没穿帮(20 分)

(4)有一定的动画效果且动画自然流畅(15)

(5)遵守考场纪律,项目完成过程符合栏目包装制作的工作规范, 对计算机的设置连接和配置操作符合行业设备安全操作规范。操作完成 后整齐摆放工具及凳子放回原位, 按顺序退出考场(5分)

▲ 否定项: 出现违反考场纪律, 本次技能抽查考试视为不合格。

#### 项目 2-4:绘制形状

(一)试题编号:2-4-1

1、任务描述: 运用 AE 形状图层绘制方孔币, 参考如下:

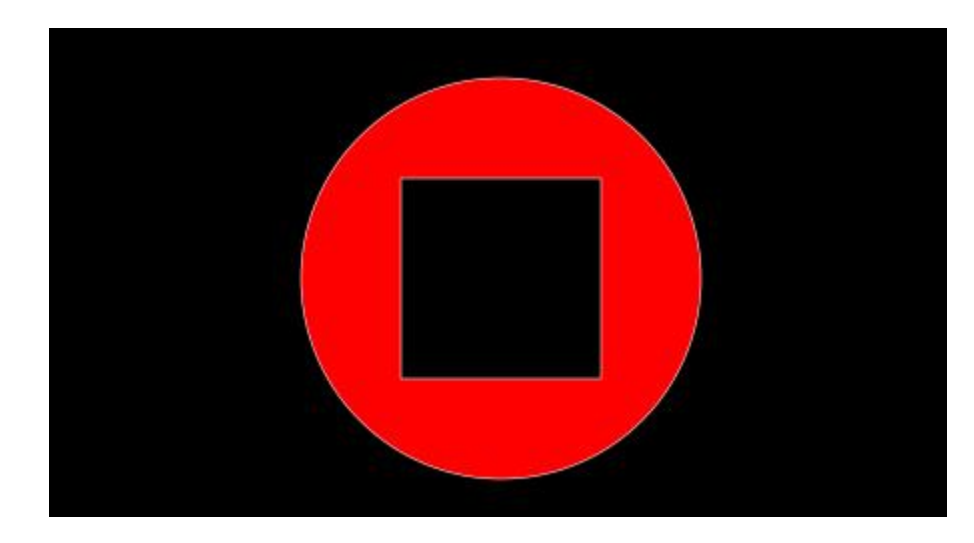

具体考核要求:

(1)打开软件,新建工程,新建 1280\*720 分辨率,25 帧/秒帧速率 的合成:

(2)形状图层制作指定图形;

(3)渲染单帧图片,完成文件【考生姓名+AE 考核】命名,并规范保 存文件。

#### 2、实施条件:

After Effects 软件 (必用)

#### 3、考核时量:60 分钟

#### 4、评价标准:

(1)工程合理(10 分)

(2)完成指定图形绘制(60 分)

(3)画面构图美观(25 分)

(4)遵守考场纪律,项目完成过程符合栏目包装制作的工作规范, 对计算机的设置连接和配置操作符合行业设备安全操作规范。操作完成 后整齐摆放工具及登子放回原位,按顺序退出考场(5分)

▲ 否定项: 出现违反考场纪律, 本次技能抽查考试视为不合格。

#### (二)试题编号:2-4-2

1、任务描述: 运用 AE 形状图层绘制五角星, 五角星出现同时周边有线 条点缀,参考如下:

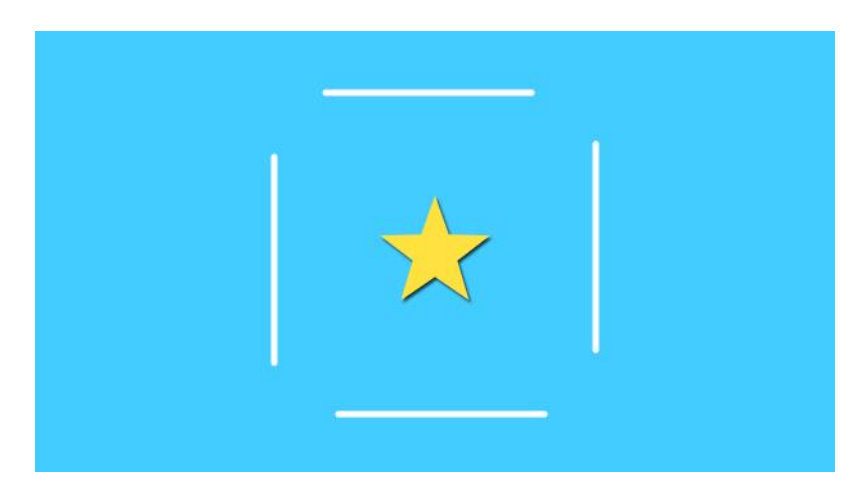

具体考核要求:

(1)打开软件,新建工程,新建 1280\*720 分辨率,25 帧/秒帧速率 的合成:

(2)形状图层制作五角星和线条;

(3)时间为 5 秒钟;

(4)渲染输出为 MOV 格式,视频尺寸为 1280\*720,完成视频文件【考 生姓名+AE 考核】命名,并规范保存文件。

#### 2、实施条件:

After Effects 软件 (必用)

3、考核时量:60 分钟

#### 4、评价标准:

(1)完成五角星和线条绘制(50 分)

(2)画面构图美观,动画节奏得当(45 分)

(3)遵守考场纪律,项目完成过程符合栏目包装制作的工作规范, 对计算机的设置连接和配置操作符合行业设备安全操作规范。操作完成 后整齐摆放工具及登子放回原位, 按顺序退出考场(5分)

▲ 否定项: 出现违反考场纪律, 本次技能抽查考试视为不合格。

#### 项目 2-5:三维图层

(一)试题编号:2-5-1

1、任务描述: 运用 AE 三维图层功能完成三维场景搭建, 参考如下:

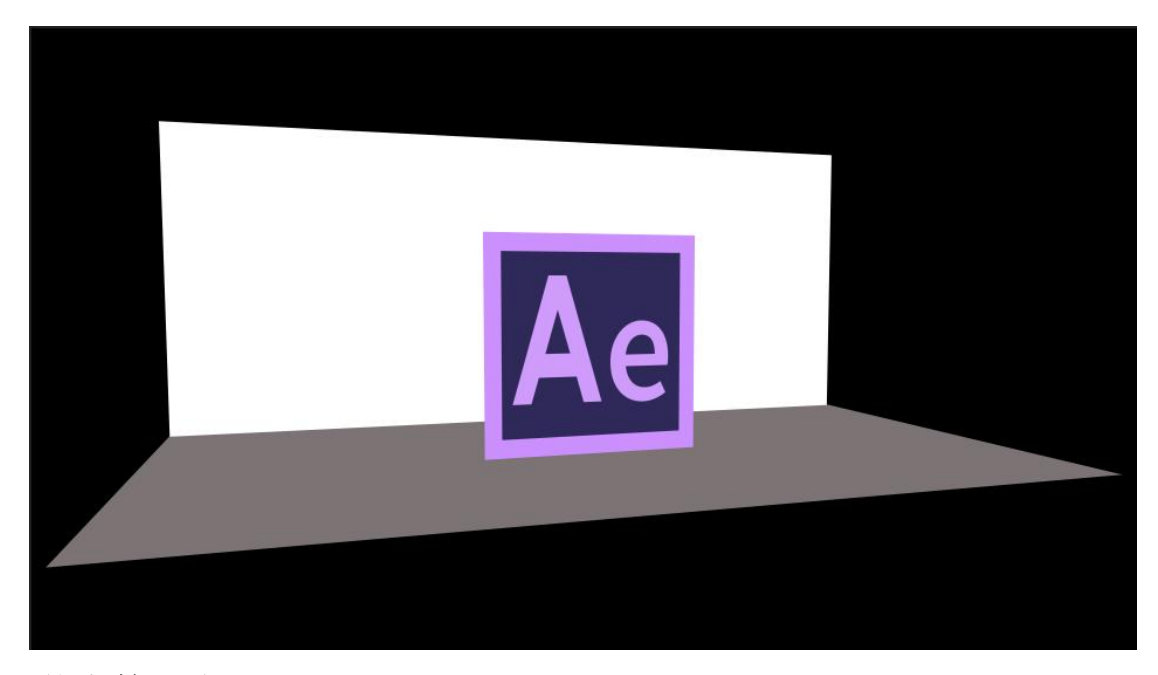

具体考核要求:

(1)打开软件,新建工程,新建 1280\*720 分辨率,25 帧/秒帧速率 的合成;

(2)开启图层的三维按钮,完成三维场景搭建;

(3)新建一台摄像机对三维空间观察;

(4)输出渲染输出为 MOV 格式,视频尺寸为 1280\*720,完成视频文 件【考生姓名+AE 考核】命名,并规范保存文件。

所附素材:U 盘\广播影视节目制作技能抽查试题素材库\After Effects\ 岗位核心技能试题\05 三维图层(5)

## 2、实施条件:

After Effects 软件 (必用)

## 3、考核时量:60 分钟

## 4、评价标准:

(1)完成了 2D 图层转 3D 图层(20 分)

(2)完成三维场景搭建(60 分)

(3)视图构图美观(15 分)

(4)遵守考场纪律,项目完成过程符合栏目包装制作的工作规范, 对计算机的设置连接和配置操作符合行业设备安全操作规范。操作完成 后整齐摆放工具及凳子放回原位,按顺序退出考场(5分)

▲ 否定项: 出现违反考场纪律, 本次技能抽查考试视为不合格。

#### 项目 2-6:摄像机动画

(一) 试题编号:2-6-1

1、任务描述:图片摄像机推镜头运动,参考如下:

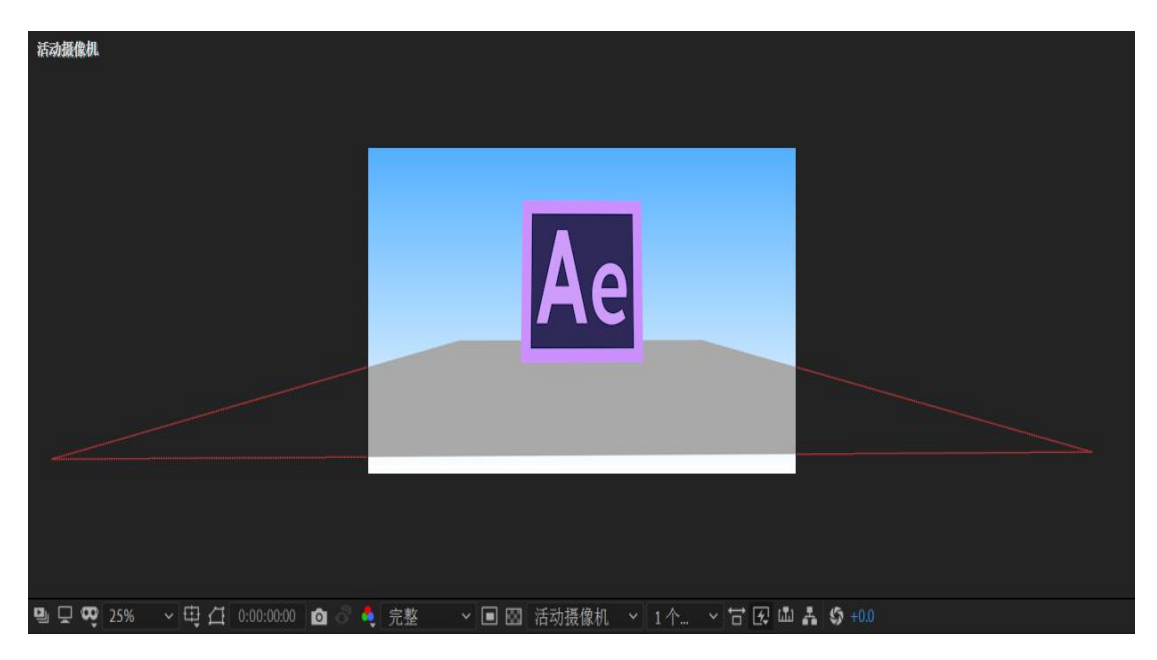

具体考核要求:

(1)打开软件,新建工程,新建 1280\*720 分辨率,25 帧/秒帧速率

的合成:

(2)导入图片素材;

(3)文本图层 2D 转 3D;

(4) 建立一台摄像机对图片讲行推镜头运动;

(5)时间为 3 秒钟;

(6)渲染输出为 MOV 格式,视频尺寸为 1280\*720,完成视频文件【考 生姓名+AE 考核】命名,并规范保存文件。

所附素材:U 盘\广播影视节目制作技能抽查试题素材库\After Effects\ 岗位核心技能试题\06 摄像机运动(6)

#### 2、实施条件:

After Effects 软件 (必用)

3、考核时量:60 分钟

#### 4、评价标准:

- (1)完成 3D 文本图层建立(20分)
- (2)完成单节点摄像机对图片进行推镜头运动(60 分)
- (3)视图构图美观(10 分)

(4)渲染输出为 MOV 格式,视频尺寸为 1280\*720,考生请完成视频 文件【考生姓名+AE 考核】命名,并规范保存文件(5 分)

(5)遵守考场纪律,项目完成过程符合栏目包装制作的工作规范, 对计算机的设置连接和配置操作符合行业设备安全操作规范。操作完成 后整齐摆放工具及凳子放回原位,按顺序退出考场(5 分)

▲ 否定项: 出现违反考场纪律, 本次技能抽杳考试视为不合格。

## 项目 2-7: AE 灯光

## (一)试题编号:2-7-1

1、任务描述:运用灯光建立图片素材舞台展示,参考如下:

![](_page_46_Picture_3.jpeg)

具体考核要求:

(1)打开软件,新建工程,新建 1280\*720 分辨率,25 帧/秒帧速率 的合成;

(2)图片素材 2D 转 3D;

(3)利用 3D 图层搭建舞台;

(4)新建灯光对图片素材打光;

(5)渲染输出为 MOV 格式,视频尺寸为 1280\*720,完成视频文件【考 生姓名+AE 考核】命名,并规范保存文件。

所附素材:U 盘\广播影视节目制作技能抽查试题素材库\After Effects\

岗位核心技能试题\07 AE 灯光(7)

#### 2、实施条件:

After Effects 软件 (必用)

3、考核时量:60 分钟

## 4、评价标准:

(1)完成图片素材舞台搭建(30 分)

(2)完成舞台灯光布局,阴影合理自然(30 分)

(3)视图构图美观,画面清晰(20 分)

(4)渲染输出为 MOV 格式,视频尺寸为 1280\*720,考生请完成视频 文件命名,并规范保存文件(10 分)

(5)遵守考场纪律,项目完成过程符合栏目包装制作的工作规范, 对计算机的设置连接和配置操作符合行业设备安全操作规范。操作完成 后整齐摆放工具及凳子放回原位,按顺序退出考场(10 分)

▲ 否定项: 出现违反考场纪律, 本次技能抽杳考试视为不合格。

#### 项目 2-8:关键帧动画

(一)试题编号:1-8-1

1、任务描述:制作弹跳足球,参考如下:

![](_page_48_Picture_0.jpeg)

具体考核要求:

(1)打开软件,新建工程,新建 1280\*720 分辨率,25 帧/秒帧速率 的合成;

(2)导入素材;

(3)设置足球的位置关键帧制作足球弹跳动画;

(4)时长为 5 秒钟;

(5)渲染输出为 MOV 格式,视频尺寸为 1280\*720,完成视频文件【考 生姓名+AE 考核】命名,并规范保存文件。

所附素材:U 盘\广播影视节目制作技能抽查试题素材库\After Effects\ 岗位核心技能试题\08 关键帧动画(8.1)

2、实施条件:

After Effects 软件 (必用)

## 3、考核时量:60 分钟

## 4、评价标准:

(1)完成足球弹跳动画(80 分)

(2)足球弹跳动画流畅自然(10 分)

(3)渲染输出为 MOV 格式,视频尺寸为 1280\*720,考生请完成视频 文件命名,并规范保存文件(5 分)

(4)遵守考场纪律,项目完成过程符合栏目包装制作的工作规范, 对计算机的设置连接和配置操作符合行业设备安全操作规范。操作完成 后整齐摆放工具及登子放回原位,按顺序退出考场(5分)

▲ 否定项: 出现违反考场纪律, 本次技能抽查考试视为不合格。 (二)试题编号:2-8-2

1、任务描述:台球碰案变向运动,参考如下:

![](_page_49_Picture_6.jpeg)

具体考核要求:

(1)打开软件,新建工程,新建 1280\*720 分辨率,25 帧/秒帧速率 的合成;

(2)运用形状工具制作红色台球;

(3)设置红色台球的位置关键帧,并运用转换顶点工具将红色台球 的运动路径切换为曲线路径;

(4)时长为 5 秒钟;

(5)渲染输出为 MOV 格式,视频尺寸为 1280\*720,完成视频文件【考 生姓名+AE 考核】命名,并规范保存文件。

所附素材:U 盘\广播影视节目制作技能抽查试题素材库\After Effects\ 岗位核心技能试题\08 关键帧动画(8.2)

## 2、实施条件:

After Effects 软件 (必用)

3、考核时量:60 分钟

#### 4、评价标准:

(1)完成红色台球的制作(40 分)

(2)完成红色台球碰案变向运动(50 分)

(3)渲染输出为 MOV 格式,视频尺寸为 1280\*720,考生请完成视频 文件命名,并规范保存文件(5 分)

(4)遵守考场纪律,项目完成过程符合栏目包装制作的工作规范, 对计算机的设置连接和配置操作符合行业设备安全操作规范。操作完成 后整齐摆放工具及凳子放回原位,按顺序退出考场(5 分)

▲ 否定项: 出现违反考场纪律, 本次技能抽查考试视为不合格。

#### 项目 2-9: AE 抠像

51

#### (一)试题编号:2-9-1

1、任务描述:影视人物蓝绿屏抠像制作。

具体考核要求:

(1)打开软件,新建工程;

(2)导入抠像素材;

(3)使用 Keylight 等 AE 自带的抠像工具;

(4)对影视人物进行抠像;

(5)渲染输出为 MOV 格式,视频尺寸为 1280\*720,完成视频文件【考 生姓名+AE 考核】命名,并规范保存文件。

所附素材:U 盘\广播影视节目制作技能抽查试题素材库\After Effects\ 岗位核心技能试题\09 AE 抠像(9.1)

#### 2、实施条件:

After Effects 软件 (必用)

#### 3、考核时量:60 分钟

#### 4、评价标准:

(1)人物抠像完整(40 分)

(2)没有明显毛边,没有穿帮(50 分)

(3)渲染输出为 MOV 格式,考生请完成视频文件命名,并规范保存 文件 (5分)

(4)遵守考场纪律,项目完成过程符合栏目包装制作的工作规范, 对计算机的设置连接和配置操作符合行业设备安全操作规范。操作完成 后整齐摆放工具及凳子放回原位,按顺序退出考场(5 分)

▲ 否定项:出现违反考场纪律,本次技能抽查考试视为不合格。

## (二)试题编号:2-9-2

1、任务描述:运用线性颜色键进行产品抠像制作,参考如下:

![](_page_52_Picture_3.jpeg)

具体考核要求:

(1)打开软件,新建工程;

(2)导入抠像素材;

(3)使用线性颜色键进行抠像;

(4)渲染输出为 MOV 格式,视频尺寸为 1280\*720,完成视频文件【考 生姓名+AE 考核】命名,并规范保存文件。

所附素材:U 盘\广播影视节目制作技能抽查试题素材库\After Effects\ 岗位核心技能试题\09 AE 抠像(9.2)

## 2、实施条件:

After Effects 软件 (必用)

## 3、考核时量:60 分钟

## 4、评价标准:

(1)产品抠像完整(40 分)

(2)没有明显毛边,没有穿帮(50 分)

(3)渲染输出为 MOV 格式,考生请完成视频文件命名,并规范保存 文件(5 分)

(4)遵守考场纪律,项目完成过程符合栏目包装制作的工作规范, 对计算机的设置连接和配置操作符合行业设备安全操作规范。操作完成 后整齐摆放工具及凳子放回原位, 按顺序退出考场(5分)

▲ 否定项: 出现违反考场纪律, 本次技能抽杳考试视为不合格。

## 项目 2-10: AE 调色

## (一)试题编号:2-10-1

1、任务描述: 对视频素材进行白平衡矫正。参考如下:

![](_page_53_Picture_9.jpeg)

具体考核要求:

(1)打开软件,新建工程;

(2)导入视频素材;

(3)运用 AE 调色工具调节画面白平衡;

(4)渲染输出为 MOV 格式,视频尺寸为 1280\*720,完成视频文件【考 生姓名+AE 考核】命名,并规范保存文件。

所附素材:U 盘\广播影视节目制作技能抽查试题素材库\After Effects\ 岗位核心技能试题\10 AE 调色(10.1)

#### 2、实施条件:

After Effects 软件 (必用)

#### 3、考核时量:60 分钟

#### 4、评价标准:

(1)正确使用 AE 内置调色效果(40分)

(2)白平衡矫正正确(50 分)

(3)渲染输出为 MOV 格式,考生请完成视频文件命名,并规范保存 文件(5 分)

(4)遵守考场纪律,项目完成过程符合栏目包装制作的工作规范, 对计算机的设置连接和配置操作符合行业设备安全操作规范。操作完成 后整齐摆放工具及凳子放回原位,按顺序退出考场(5分)

▲ 否定项: 出现违反考场纪律, 本次技能抽查考试视为不合格。

#### (二)试题编号:2-10-2

1、任务描述:对视频素材进行冷色氛围处理,参考如下:

![](_page_55_Picture_0.jpeg)

具体考核要求:

(1)打开软件,新建工程;

(2)导入视频素材;

(3)运用 AE 调色工具将画面镜头处理成电影中常见的冷色调;

(4)渲染输出为 MOV 格式,视频尺寸为 1280\*720,完成视频文件【考 生姓名+AE 考核】命名,并规范保存文件。

所附素材:U 盘\广播影视节目制作技能抽查试题素材库\After Effects\ 岗位核心技能试题\10 AE 调色(10.2)

## 2、实施条件:

After Effects 软件 (必用)

## 3、考核时量:60 分钟

## 4、评价标准:

(1)正确使用 AE 内置调色效果(40分)

(2)视频素材的冷色氛围处理正确(50 分)

(3)渲染输出为 MOV 格式,考生请完成视频文件命名,并规范保存 文件(5 分)

(4)遵守考场纪律,项目完成过程符合栏目包装制作的工作规范, 对计算机的设置连接和配置操作符合行业设备安全操作规范。操作完成 后整齐摆放工具及凳子放回原位,按顺序退出考场(5 分)

▲ 否定项: 出现违反考场纪律, 本次技能抽查考试视为不合格。